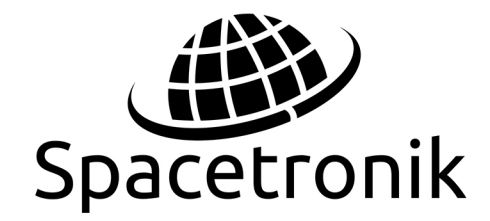

## SPACETRONIC P **Obsługiwane Pasmo: 280-868 MHz**

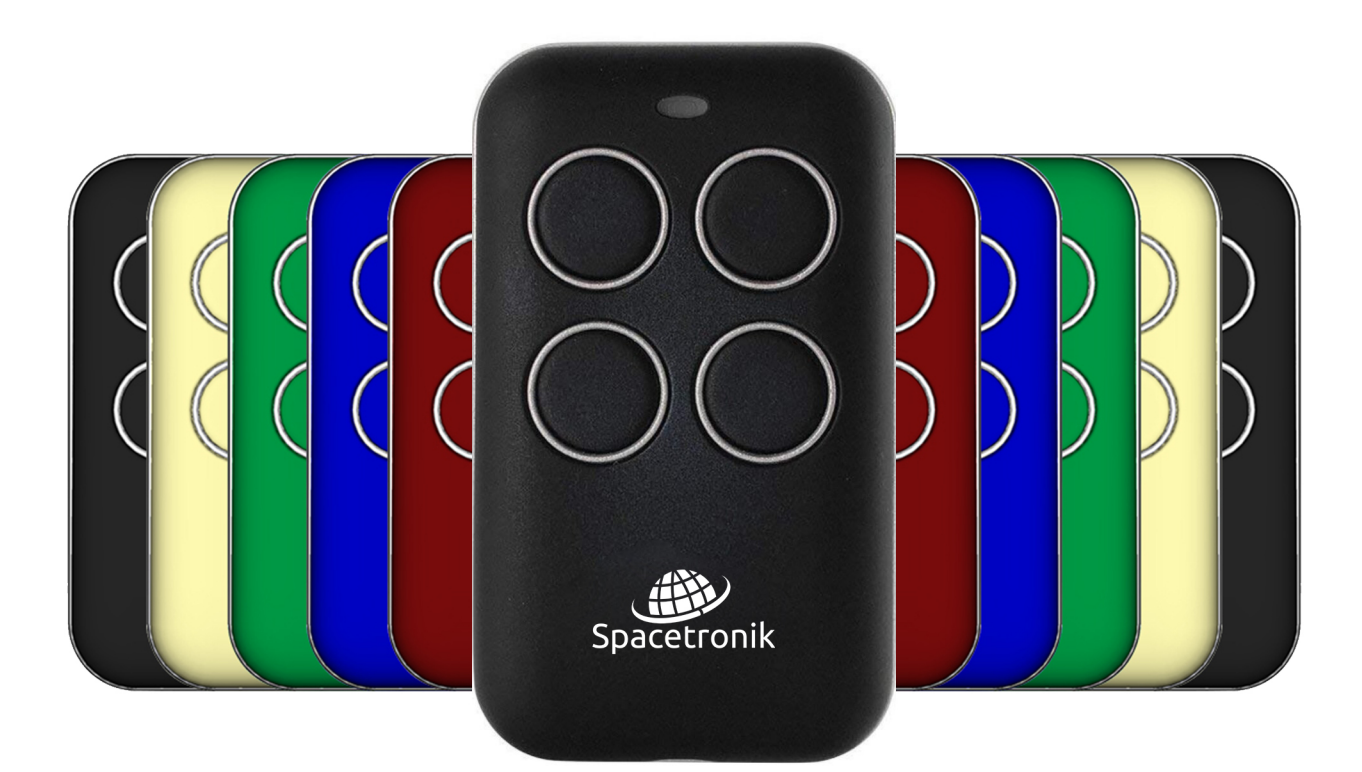

# **INSTRUKCJA OBSŁUGI** PILU01

#### **Uniwersalny pilot samokodujący:**

- Jeden pilot do wielu urządzeń
- Automatyczne skanowanie w szerokim zakresie częstotliwości
- Prosta obsługa
- Możliwość kopiowania kodu: RCS, RCC, S.C. (kod zmienny prosty, zmienny złożony oraz kod stały)

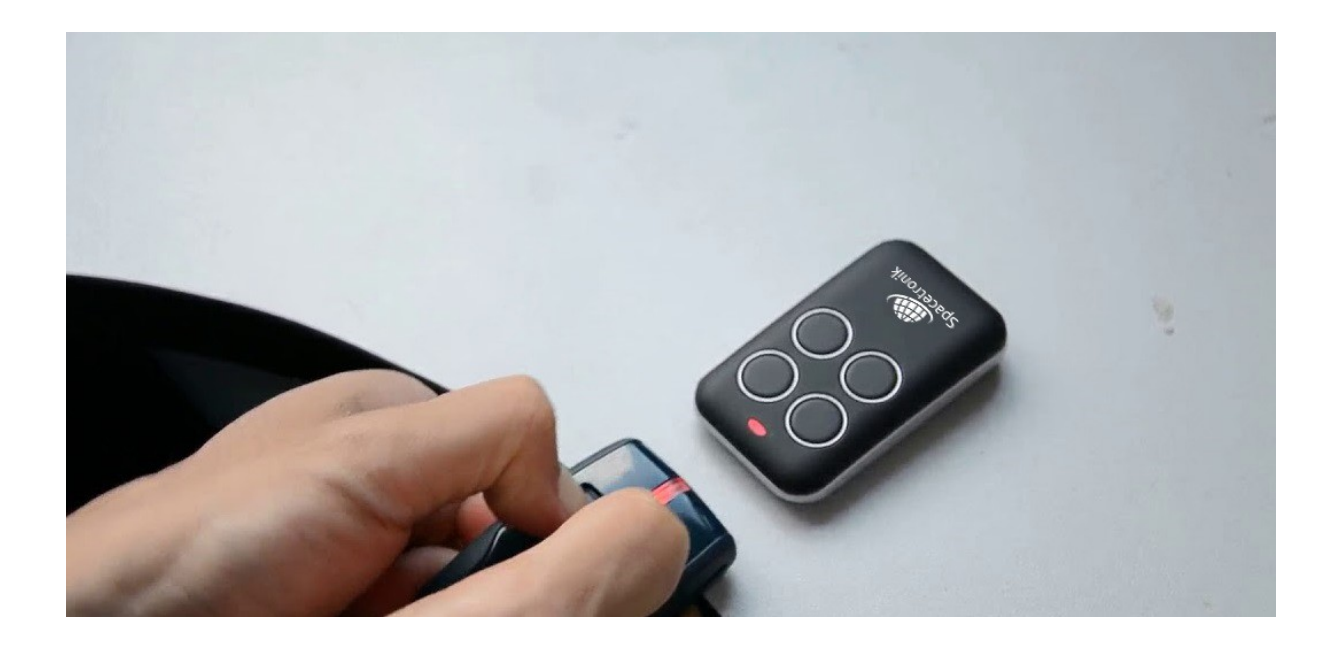

### **Proces kopiowania kodu stałego (SC):**

- 1. Przytrzymaj przycisk nr. 1 w zakupionym pilocie, w tym samym czasie należy nacisnąć czterokrotnie przycisk nr. 2.
- 2. Po zwolnieniu obu przycisków, czerwona dioda powinna emitować błysk co 2 sekundy.
- 3. Umieść oryginalny pilot obok kopiującego na około 5 cm.
- 4. Naciśnij przycisk oryginalnego pilota i trzymaj dopóki błysk zmieni się na szybszy czerwony kolor. Kiedy dioda zmieni kolor na niebieski, oznacza to, że sygnał został w pełni skopiowany. Proces ten może potrwać kilka sekund.
- 5. W momencie gdy niebieska dioda mruga, na zakupionym pilocie naciśnij przycisk, na który ma zostać zakodowany sygnał. Przycisk należy przytrzymać do momentu, aż dioda zgaśnie.

6. Sygnał został w pełni skopiowany, pilot powinien funkcjonować prawidłowo.

**W celu sparowania kolejnych przycisków należy powtórzyć czynności z powyższych punktów.**

#### **Proces kopiowania kodu zmiennego prostego (RCS):**

- 1. Przytrzymaj przycisk nr. 1 w zakupionym pilocie, w tym samym czasie należy nacisnąć czterokrotnie przycisk nr. 2.
- 2. Po zwolnieniu obu przycisków, czerwona dioda powinna emitować błysk co 2 sekundy.
- 3. Umieść oryginalny pilot obok kopiującego na około 5 cm.
- 4. Naciśnij przycisk oryginalnego pilota i trzymaj dopóki błysk zmieni się na szybszy czerwony kolor. Kiedy dioda zmieni kolor na niebieski, oznacza to, że sygnał został w pełni skopiowany. Proces ten może potrwać kilka sekund
- 5. W momencie gdy niebieska dioda mruga, na zakupionym pilocie naciśnij przycisk, na który ma zostać zakodowany sygnał. Przycisk należy przytrzymać do momentu, aż dioda zgaśnie.
- 6. Powtórz czynność dla każdego przycisku na pilocie.
- 7. Aktywuj odpowiednią procedurę dla zaprogramowanego modelu i włóż nowy pilot do odbiornika.

### **Proces kopiowania kodu zmiennego złożonego (RCC-BFT):**

- 1. Przytrzymaj przycisk nr. 1 w zakupionym pilocie, w tym samym czasie należy nacisnąć czterokrotnie przycisk nr. 2.
- 2. Po zwolnieniu obu przycisków, czerwona dioda powinna emitować błysk co 2 sekundy.
- 3. Umieść oryginalny pilot obok kopiującego na około 5 cm.
- 4. Przytrzymaj przycisk na oryginalnym pilocie, do momentu aż dioda na nowym pilocie zapali się czerwonym światłem.
- 5. Czerwona dioda w nowym pilocie będzie świecić krótkim światłem co dwie sekundy, oznacza to konieczność emitowania kodu źródłowego, aby skopiować sygnał.
- 6. Aby transmitować kod, należy użyć kodu PIN. Naciśnij tylny przycisk, lub dla nowszych modeli pierwszy i drugi przycisk do momentu, aż na oryginalnym pilocie zaświeci się dioda.
- 7. Dioda w nowym pilocie powinna zmienić kolor na niebieski oraz zacząć szybciej wysyłać sygnał świetlny. Ten krok może zająć kilka sekund, sygnalizuje on potwierdzenie prawidłowego skopiowania kodu.
- 8. Naciśnij na nowym pilocie przycisk, pod którym ma zostać przypisany skopiowany kod. Należy powtarzać tą czynność, do momentu, zgaśnięcia niebieskiej diody.
- 9. Aktywuj procedurę RCC, aby wstawić nowy pilot do odbiornika.

**W celu sparowania kolejnych przycisków należy powtórzyć czynności z powyższych punktów.**

## **Proces kopiowania kodu zmiennego złożonego (RCC) V2 433- 868MHz**

- 1. Przytrzymaj przycisk nr. 1 w zakupionym pilocie, w tym samym czasie należy nacisnąć czterokrotnie przycisk nr. 2.
- 2. Po zwolnieniu obu przycisków, czerwona dioda powinna emitować błysk co 2 sekundy.
- 3. Umieść oryginalny pilot obok kopiującego na około 5 cm.
- 4. Przytrzymaj przycisk na oryginalnym pilocie, do momentu aż dioda na nowym pilocie zapali się czerwonym światłem.
- 5. Czerwona dioda w nowym pilocie będzie świecić krótkim światłem co dwie sekundy, oznacza to konieczność emitowania kodu źródłowego, aby skopiować sygnał.
- 6. Aby przetransmitować kod źródłowy z oryginalnego pilota V2, należy nacisnąć przycisk nr. 1 i nr. 2 w tym samym czasie.
- 7. Dioda w nowym pilocie powinna zmienić kolor na niebieski oraz zacząć szybciej wysyłać sygnał świetlny. Ten krok może zająć kilka sekund.
- 8. Naciśnij na nowym pilocie przycisk, pod którym ma zostać przypisany skopiowany kod. Należy powtarzać tą czynność, do momentu, zgaśnięcia niebieskiej diody.
- 9. Aktywuj procedurę RCC, aby wstawić nowy pilot do odbiornika.

## **Proces kopiowania kodu zmiennego złożonego (RCC) FAAC 433-868MHZ**

- 1. Przytrzymaj przycisk nr. 1 w zakupionym pilocie, w tym samym czasie należy nacisnąć czterokrotnie przycisk nr. 2.
- 2. Po zwolnieniu obu przycisków, czerwona dioda powinna emitować błysk co 2 sekundy.
- 3. Umieść oryginalny pilot obok kopiującego na około 5 cm.
- 4. Przytrzymaj przycisk na oryginalnym pilocie, do momentu aż dioda na nowym pilocie zapali się czerwonym światłem.
- 5. Czerwona dioda w nowym pilocie będzie świecić krótkim światłem co dwie sekundy, oznacza to konieczność emitowania kodu źródłowego, aby skopiować sygnał.
- 6. Aby transmitować kod źródłowy z oryginalnych pilotów FAAC/GENIUS naciśnij w tym samym momencie przycisk 1 i 2. (przyciski po przekątnej)
- 7. Kiedy dioda w oryginalnym pilocie błyska, umieść nowy pilot w odległości 5 cm od oryginalnego i przytrzymaj przycisk, który ma zostać skopiowany, do momentu zmiany trybu światła w diodzie na nowym pilocie na szybszy i zmianę koloru na niebieski.
- 8. Naciśnij na nowym pilocie przycisk, pod którym ma zostać przypisany skopiowany kod. Należy powtarzać tą czynność, do momentu, zgaśnięcia niebieskiej diody.

9. Gdy kopiowanie zostało zakończone, należy sprawdzić automatyzację poprawnego działania pilota poprzez dwukrotne przyciśnięcie przycisku skopiowanego.

#### **Procedura powielania duplikatów:**

- 1. Przytrzymaj przycisk nr. 1 w zakupionym pilocie, w tym samym czasie należy nacisnąć czterokrotnie przycisk nr. 2.
- 2. Po zwolnieniu obu przycisków, czerwona dioda powinna emitować błysk co 2 sekundy.
- 3. Umieść oryginalny pilot obok kopiującego na około 5 cm.
- 4. Naciskaj przycisk który ma zostać skopiowany na oryginalnym pilocie.

## **Dalsze kroki w przypadku kodu stałego lub zmiennego prostego. (SC lub RCS):**

- Zaczekaj na zmianę błysku czerwonej diody, na szybsze tryb oraz zmianę koloru na niebieski na nowym pilocie. Ten krok może zająć kilka sekund.
- Kiedy niebieska dioda błyska, przytrzymaj przycisk do którego ma zostać przypisany skopiowany kod, do momentu, aż dioda zgaśnie.
- Kopiowanie powinno być gotowe, należy to sprawdzić poprzez naciśnięcie odpowiedniego przycisku, do którego został przypisany kod. Jeśli urządzenie nie działa poprawnie należy wprowadzić na odbiorniku odpowiedni broker poprzez

odpowiednią funkcję, lub poprzez procedury podane przez producenta automatyki.

### **Dalsze kroki w przypadku kodu zmiennego złożonego (RCC):**

- Czerwona dioda na duplikatorze będzie emitować błyski co 2 sekundy. Informuje nas to o konieczności wyemitowania kodu źródłowego.
- Wyemituj kod źródłowy z oryginalnego pilota przytrzymać w tym samym momencie przycisk nr. 1 i nr.2 przez trzy sekundy do momentu włączenia się czerwonej diody. Kiedy dioda się zaświeci, należy przytrzymać przycisk, do którego ma zostać zapisany kod źródłowy.
- Czerwona dioda na nowym pilocie powinna zacząć migać szybciej i zmienić kolor na niebieski. Jest to potwierdzenie skopiowania kodu. Ten proces może zająć kilka sekund.
- Następnie należy przytrzymać przycisk do którego ma być przypisany zapisany kod. Należy przytrzymać przycisk do momentu zgaśnięcia niebieskiej diody.
- Kopiowanie powinno być gotowe, należy to sprawdzić poprzez naciśnięcie odpowiedniego przycisku, do którego został przypisany kod. Jeśli urządzenie nie działa poprawnie należy wprowadzić na odbiorniku odpowiedni broker poprzez odpowiednią funkcję, lub poprzez procedury podane przez producenta automatyki.

## **WAŻNE!**

 **Kiedy czerwona dioda zamruga jedynie 3 razy, po czym wyłączy się, oznacza to, że kod nie został skopiowany, należy powtórzyć proces.**

- **Pamięć duplikatora jest całkowicie zapisywalna.**
- **Piloty o oznaczeniu RCS lub RCC powinny być kopiowane z oryginalnego odbiornika.**

#### **Proces kasowania pamięci pilota:**

Aby opróżnić pamięć pilota należy przytrzymać lewy, górny przycisk pilota jednocześnie czterokrotnie nacisnąć przycisk znajdujący się po prawej stronie u góry. Gdy zapali się czerwona dioda, która powoli błyska, należy nacisnąć przycisk pilota, z którego kod ma być zapomniany. Po całym procesie, dioda powinna zmienić kolor na niebieski, oznacza to, że kod został pomyślnie usunięty.

#### **Piąty kanał pilota:**

Pilot Spacetronik REMO posiada również funkcję zaprogramowania dodatkowego, piątego kanału do skopiowania. Można go zapisać pod dwoma górnymi przyciskami. Procedura kopiowania piątego kanału jest analogiczna do kopiowania kodu stałego. Jedynie jako wyznaczony przycisk do przypisania, należy nadusić oba górne przyciski.

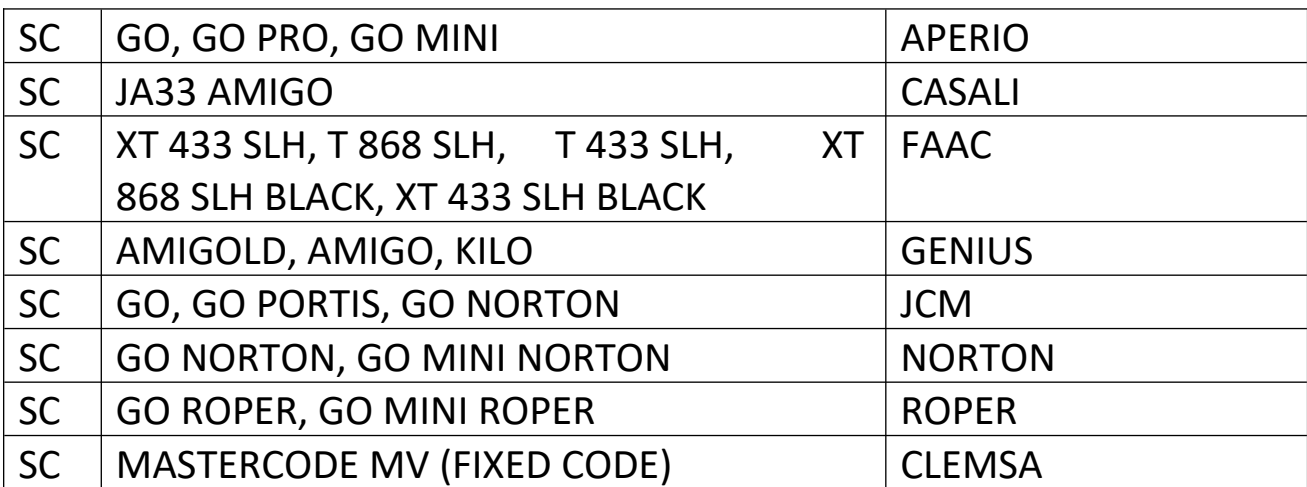

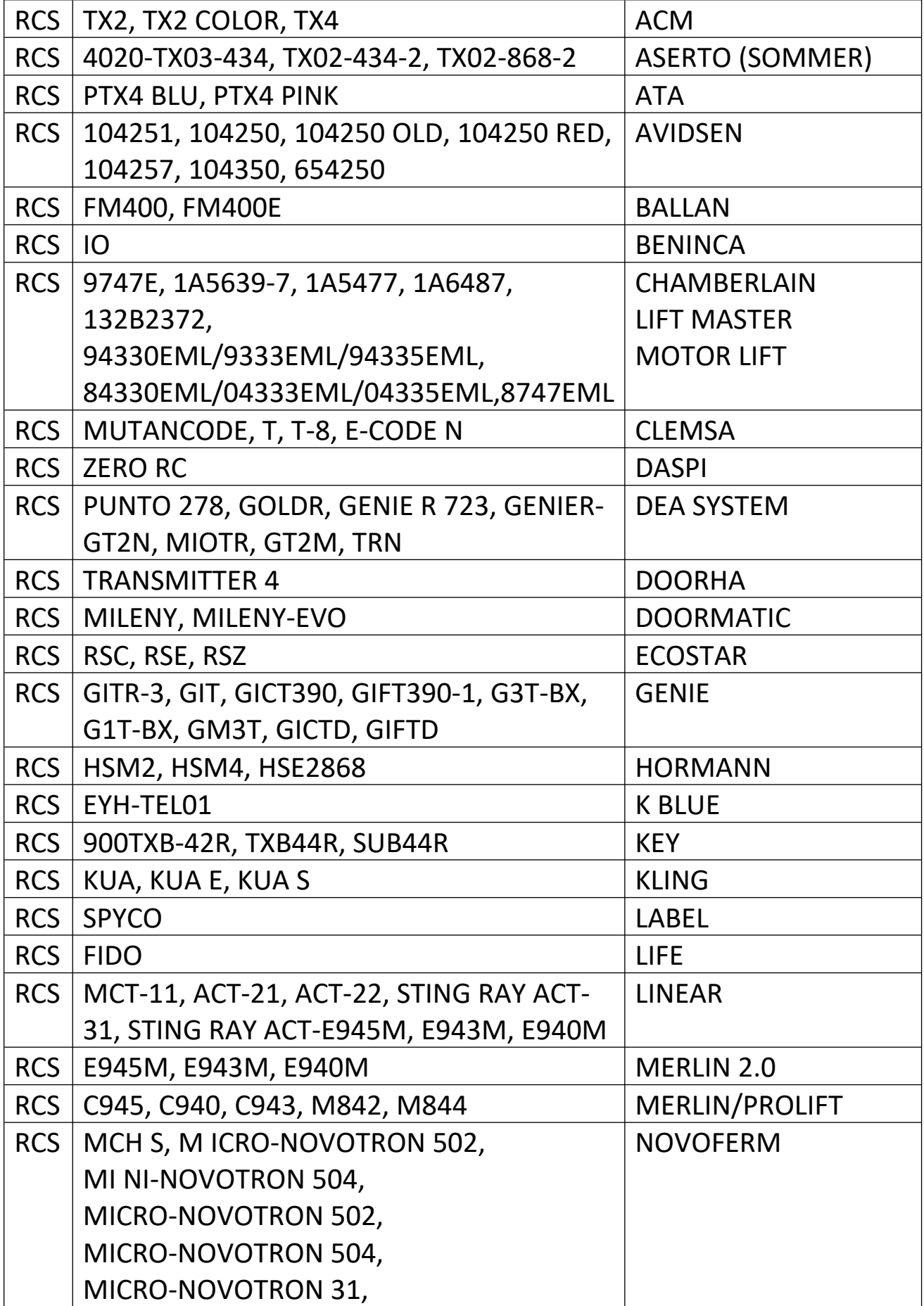

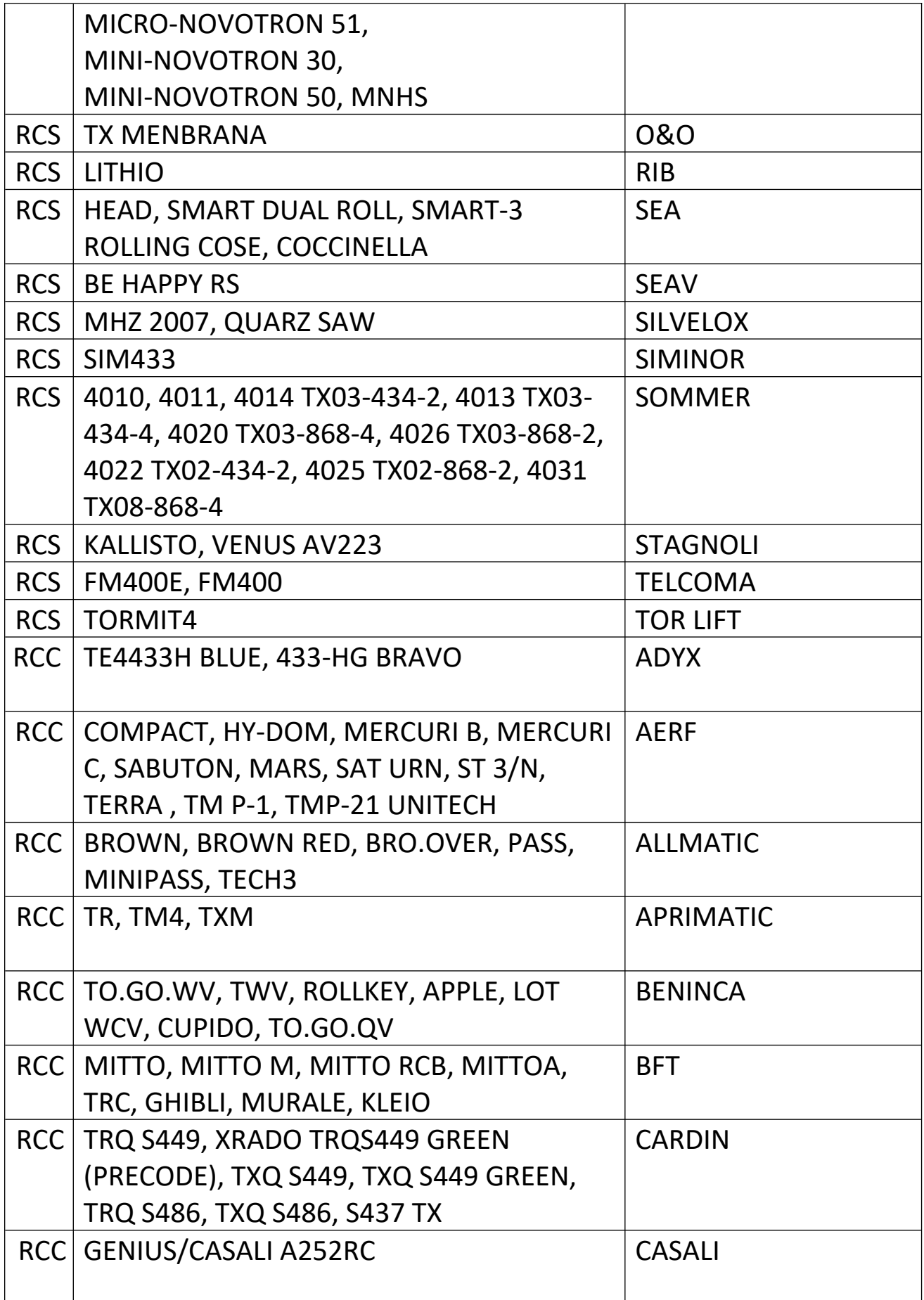

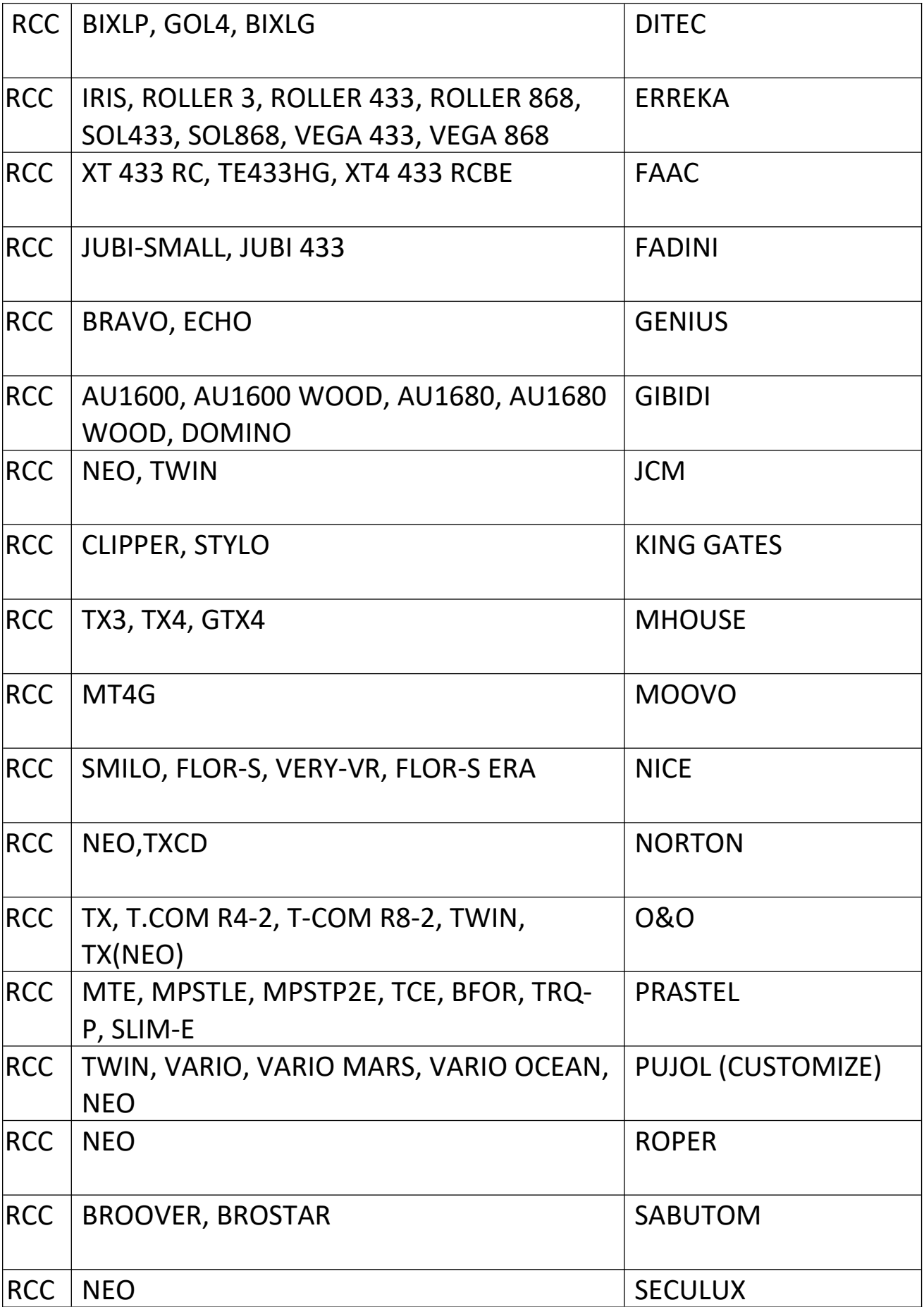

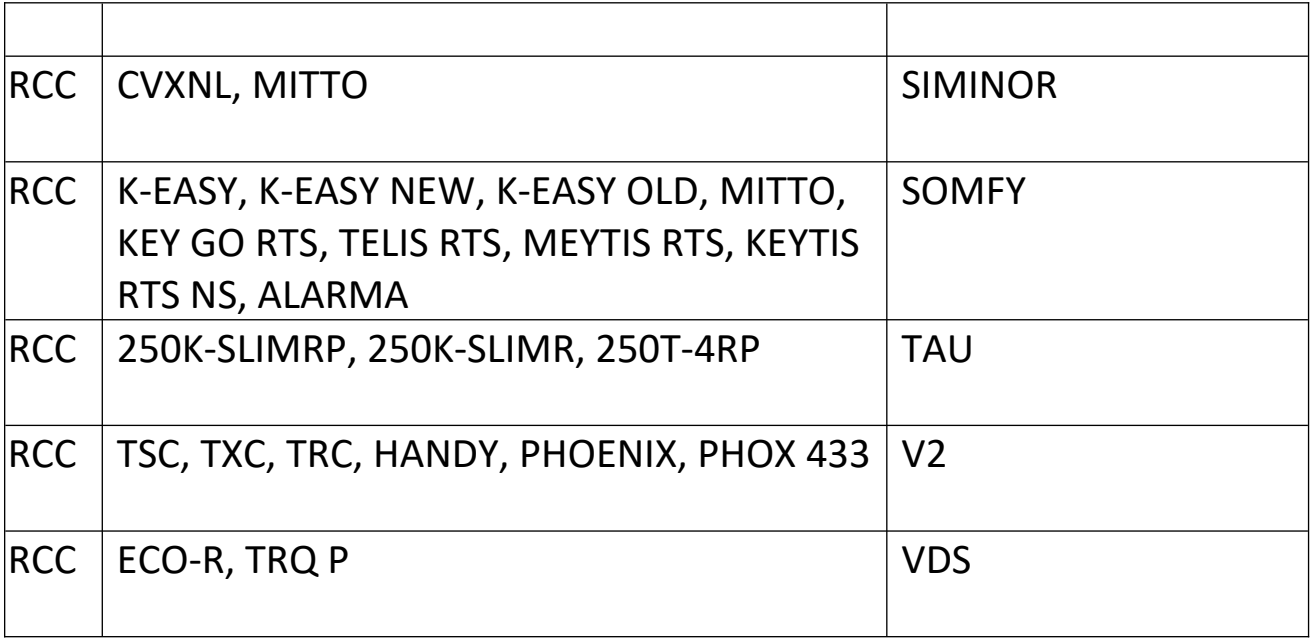

Niniejszym DMTrade Mikołaj Tomaszewski oświadcza, że urządzenie **PILU01** jest zgodne z zasadniczymi wymaganiami oraz innymi stosownymi postanowieniami poniżej wymienionych dyrektyw: EMC (2014/30/UE), RoHS (2011/65/UE + 2015/863/UE). Pełna deklaracja zgodności CE znajduje się na stronie www.dmtrade.pl.

Użycie symbolu WEEE (przekreślony kosz) oznacza, że niniejszy produkt nie może być traktowany jako odpad domowy. Prawidłowa utylizacja zużytego sprzętu pozwala uniknąć zagrożeń dla zdrowia ludzi i środowiska naturalnego, wynikających z możliwej obecności w sprzęcie niebezpiecznych substancji, mieszanin oraz części składowych, a także niewłaściwego składowania i przetwarzania takiego sprzętu. Zbiórka selektywna pozwala także na odzyskanie materiałów i komponentów, z których wyprodukowane było urządzenie. W celu uzyskania szczegółowych informacji dotyczących recyklingu niniejszego produktu należy skontaktować się z punktem sprzedaży detalicznej, w którym dokonano zakupu, lub organem władzy lokalnej.

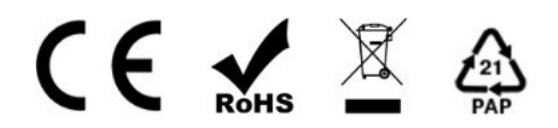

Wyprodukowano w PRC dla:

Spacetronik Sp. z o.o. ul. Wiśniowa 36 64-000 Kościan

NIP: 6981681757